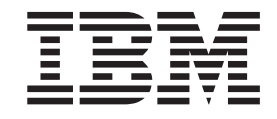

# eFix 3.2.2-SWD-001 README for SecureWay Directory 3.2.2 Windows–based Server Installations

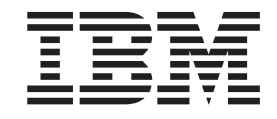

# eFix 3.2.2-SWD-001 README for SecureWay Directory 3.2.2 Windows–based Server Installations

## **Contents**

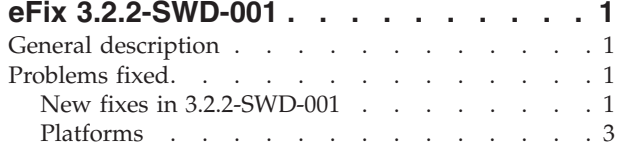

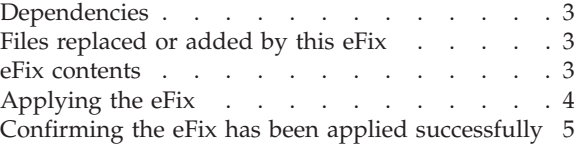

## <span id="page-6-0"></span>**eFix 3.2.2-SWD-001**

Date: March 31, 2002

eFix: 3.2.2-SWD-001

Component: SecureWay® Directory 3.2.2 (128-bit Encryption Server Installations)

## **General description**

The eFix contains fixes for several problems encountered in SecureWay Directory 3.2.2. The APAR number for each problem is listed in the ″Problems fixed″ section. Refer to the specific APAR for more detail about each problem.

For information on changes and fixes that occurred after the product documentation had been translated, see the *SecureWay Directory Version 3.2.2 README Addendum*. This file is in English only. This file can also be found on the IBM® SecureWay Directory Library Web page using a link from http://www.software.ibm.com/network/directory/library. You can get to the latest information here: http://www-4.ibm.com/software/network/directory/library/v322/addendum322.htm

## **Problems fixed**

## **New fixes in 3.2.2-SWD-001**

#### **APAR IR46765 (CMVC 67358)**

Unable to debug situations where commands run from WebAdmin.

#### **APAR IR47193 (CMVC 68302)**

An entry is added to the changelog when slapd restarts. This entry must not be added. It also is not passed from peer to peer.

#### **APAR IR47274 (CMVC 69489)**

Processing for unbind can free up a connection before other operations have completed use of the connection.

#### **APAR IR47323 (CMVC 68444)**

Slapi\_Search\_Internal API takes a long time to return data compared with the command line ldapsearch using the same search parameters.

#### **APAR IR47324 (CMVC 68572)**

Removing an attribute breaks access to aclEntrys and exportability using db2ldif.

#### **APAR IR47348 (CMVC 68677)**

Audit Logging fails when SSL setting is set to SSL ONLY.

#### **APAR IR47602 (CMVC 69302)**

Replication failure when performing a modify replace with no value. The request is incorrectly written into the change table.

#### **APAR IR47621 (CMVC 70455)**

Fix password change for custom database named ldapdb2.

#### **APAR IR47623 (CMVC 68531)**

Attempting a modify replace on an attribute with syntax integer or timestamp with the same value and is part of the RDN fails. This operation has worked in previous releases.

#### **APAR IR47624 (CMVC 68542)**

Performing an ldapdelete operation incurs a deadlock in the DB2® backend, and the LDAP server hangs.

#### **APAR IR47625 (CMVC 68545)**

In a high performing environment such as BluePages, the LDAP server can appear to hang for several minutes at a time.

#### **APAR IR47627 (CMVC 68733)**

The LDAP server encounters function sequence errors when delete operations are performed.

#### **APAR IR47629 (CMVC 68805)**

The LDAP server experiences a memory leak in the client controls portion of the server's operation structure.

#### **APAR IR47630 (CMVC 68935)**

When creating a custom database for the server's backend use, and it is configured for UTF-8 storage, the code page info is not put in slapd32.conf.

#### **APAR IR47631 (CMVC 69012)**

The LDAP server incurs a segmentation fault when writing an audit record with unknown-auth.

#### **APAR IR47633 (CMVC 69032)**

The LDAP server preoperation plugin preoperation value array is not null terminated as required by specifications.

#### **APAR IR47635 (CMVC 69277)**

SASL bind reports success with SSL connections even if using a keyring database label that does not reference an actual certificate.

#### **APAR IR47692 (CMVC 70361)**

For the ldapssl.h include file, SSL return codes must reflect same information present in the GSKIT 5 product. Equivalent items based on the GSKIT 3 product must be removed.

#### **APAR IR47714 (CMVC 69531)**

Replicating modify replace with no value when stored in the change table can exhibit failures.

#### **APAR IR47715 (CMVC 69977)**

WebAdmin - DB2 Backup error condition displays improper message.

#### **APAR IR47769 (CMVC 70314)**

LDAP server hangs with all worker threads waiting on ssl\_read.

#### **APAR IR47874 (CMVC 70380)**

Bulkload utility fails if shell does not append inherited value to PATH environment variable.

#### **APAR IR47886 (CMVC 70068, 70493)**

Search operations fail, and dbsync process show excessive resource utilitization due to default ldap\_desc.deid index.

#### **APAR IR47928 (CMVC 69750, 69774)**

Memory leaks occur in the server process.

#### <span id="page-8-0"></span>**APAR IR47930 (CMVC 70538)**

LDAP clients operating on Solaris can hang performing an add operation.

#### **APAR IR48029 (CMVC 70142, 70236)**

Modify ldif processing to allow for sending and receipt value identified to have zero length.

## **Platforms**

Windows NT® Workstation/Server Version 4.0 with service pack 4 or later.

Windows® 2000 Professional, Server, or Advanced Server.

### **Dependencies**

SecureWay Directory 3.2.2 or 3.2.2 efix1 must be installed.

DB2 Universal Database<sup>™</sup> version 7.2 FixPack 5 or higher.

### **Files replaced or added by this eFix**

With \$INSTALL\_DIR representing the root of the LDAP installation, the files replaced are: \$INSTALL\_DIR\bin\ldapadd.exe \$INSTALL\_DIR\bin\ldapdelete.exe

\$INSTALL\_DIR\bin\ldapmodify.exe \$INSTALL\_DIR\bin\ldapmodrdn.exe \$INSTALL\_DIR\bin\ldapsearch.exe \$INSTALL\_DIR\bin\slapd.exe \$INSTALL\_DIR\bin\task\_dbback.exe \$INSTALL\_DIR\config\LDAPCfg.jar \$INSTALL\_DIR\include\ldapssl.h \$INSTALL\_DIR\bin\libslapi.dll \$INSTALL\_DIR\lib\libslapi.lib \$INSTALL\_DIR\bin\libback-rdbm.dll \$INSTALL\_DIR\bin\libutils.dll \$INSTALL\_DIR\bin\libcl.dll \$INSTALL\_DIR\bin\libadmin.dll \$INSTALL\_DIR\bin\ldacfg.dll \$INSTALL\_DIR\bin\libldapaudit.dll \$INSTALL\_DIR\bin\ldap.dll \$INSTALL\_DIR\lib\ldap.lib \$INSTALL\_DIR\lib\ldapstatic.lib \$INSTALL\_DIR\lib\libldif.lib \$INSTALL\_DIR\bin\ldif.exe \$INSTALL\_DIR\bin\ldif2db.exe \$INSTALL\_DIR\bin\db2ldif.exe \$INSTALL\_DIR\bin\bulkload.exe \$INSTALL\_DIR\bin\runstats.exe \$INSTALL\_DIR\bin\miglen.exe \$INSTALL\_DIR\bin\ldap\_plugin\_ibm\_gsskrb.dll \$INSTALL\_DIR\bin\ltou.exe \$INSTALL\_DIR\bin\utol.exe \$INSTALL\_DIR\web\cgi-bin\ldacgi.exe \$INSTALL\_DIR\web\cgi-bin\ldacgi3.exe

\$INSTALL\_DIR\web\readme\buildno.txt

The default for INSTALL\_DIR is C:\Program Files\IBM\LDAP.

## **eFix contents**

The archive for this eFix is named 3.2.2-SWD-001-WIN-US.tar. The archive for this eFix includes:

<span id="page-9-0"></span>- This README file

- The file bin\ldapadd.exe
- The file bin\ldapdelete.exe
- The file bin\ldapmodify.exe
- The file bin\ldapmodrdn.exe
- The file bin\ldapsearch.exe
- The file bin\slapd.exe
- The file bin\task\_dbback.exe
- The file config\LDAPCfg.jar
- The file include\ldapssl.h
- The file bin\libslapi.dll - The file lib\libslapi.lib
- The file bin\libback-rdbm.dll
- The file bin\libutils.dll
- The file bin\libcl.dll
- The file bin\libadmin.dll
- The file bin\ldacfg.dll
- The file bin\libldapaudit.dll
- The file bin\ldap.dll
- The file lib\ldap.lib
- The file lib\ldapstatic.lib
- The file lib\libldif.lib
- The file bin\ldif.exe
- The file bin\ldif2db.exe
- The file bin\db2ldif.exe
- The file bin\bulkload.exe
- The file bin\runstats.exe
- The file bin\miglen.exe
- The file bin\ldap\_plugin\_ibm\_gsskrb.dll
- The file bin\ltou.exe
- The file bin\utol.exe
- The file web\cgi-bin\ldacgi.exe
- The file web\cgi-bin\ldacgi3.exe
- The file web\readme\buildno.txt

## **Applying the eFix**

**Note:** Your replication environment must be cleaned or resynched, or both. See section 5.2 of the *IBM(R) SecureWay(R) Directory Version 3.2.2 Server Readme* at:

http://www-4.ibm.com/software/network/directory/library/v322/server.htm

- 1. Extract the eFix contents into a scratch directory. Use an unzip utility for extraction.
- 2. For each of the master and slave server installations targeted to receive the eFix, make sure the servers are stopped prior to applying the eFix.
- 3. Replace the installed version of each file with the version included in the eFix. Move the currently installed file to a location outside of the LDAP installation filesystem or rename the currently installed file. Copy the extracted files to the correct locations in the install folder. The install version locations for each file are:

\$INSTALL\_DIR\bin\ldapadd.exe \$INSTALL\_DIR\bin\ldapdelete.exe \$INSTALL\_DIR\bin\ldapmodify.exe \$INSTALL\_DIR\bin\ldapmodrdn.exe \$INSTALL\_DIR\bin\ldapsearch.exe \$INSTALL\_DIR\bin\slapd.exe \$INSTALL\_DIR\bin\task\_dbback.exe \$INSTALL\_DIR\config\LDAPCfg.jar \$INSTALL\_DIR\include\ldapssl.h \$INSTALL\_DIR\bin\libslapi.dll \$INSTALL\_DIR\lib\libslapi.lib

<span id="page-10-0"></span>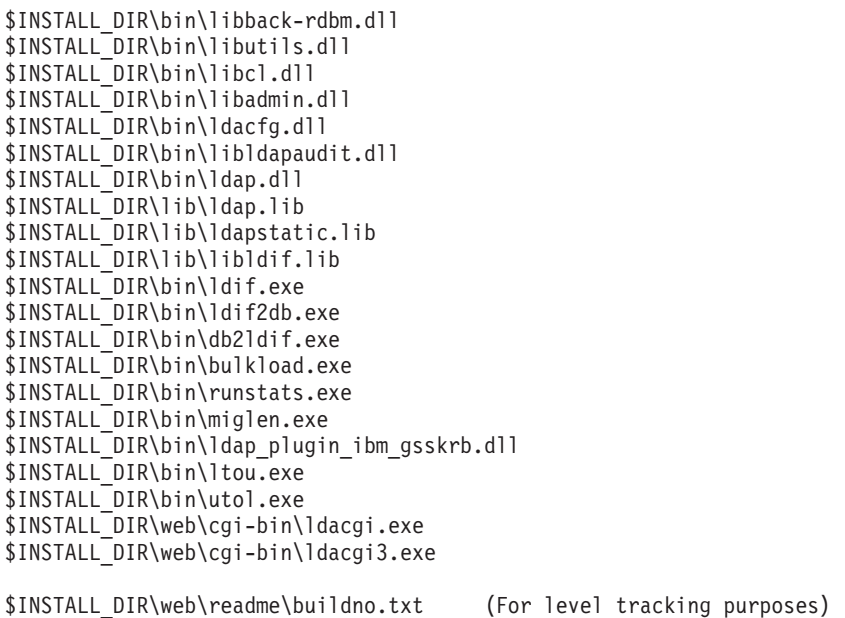

Again, the default for INSTALL\_DIR is C:\Program Files\IBM\LDAP.

4. At this point each of the replica and master servers can be started.

## **Confirming the eFix has been applied successfully**

The eFix has been applied successfully if all files included in the eFix have replaced the pre-eFix files of the same names. If after applying the eFix the directory server cannot be restarted, or any other associated function is degraded, notify SecureWay Directory support personnel.

Below is some relevant information on the replacement files:

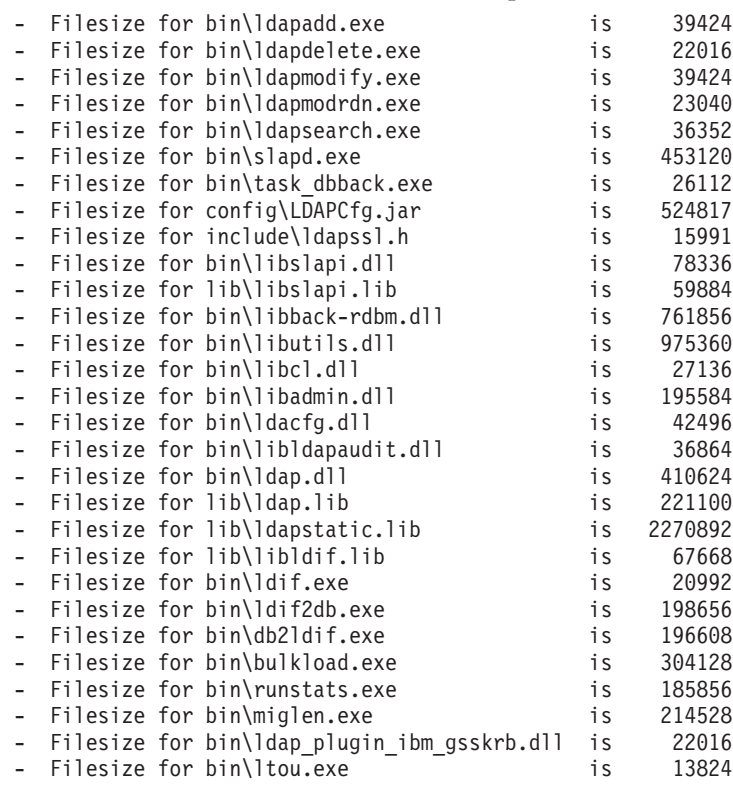

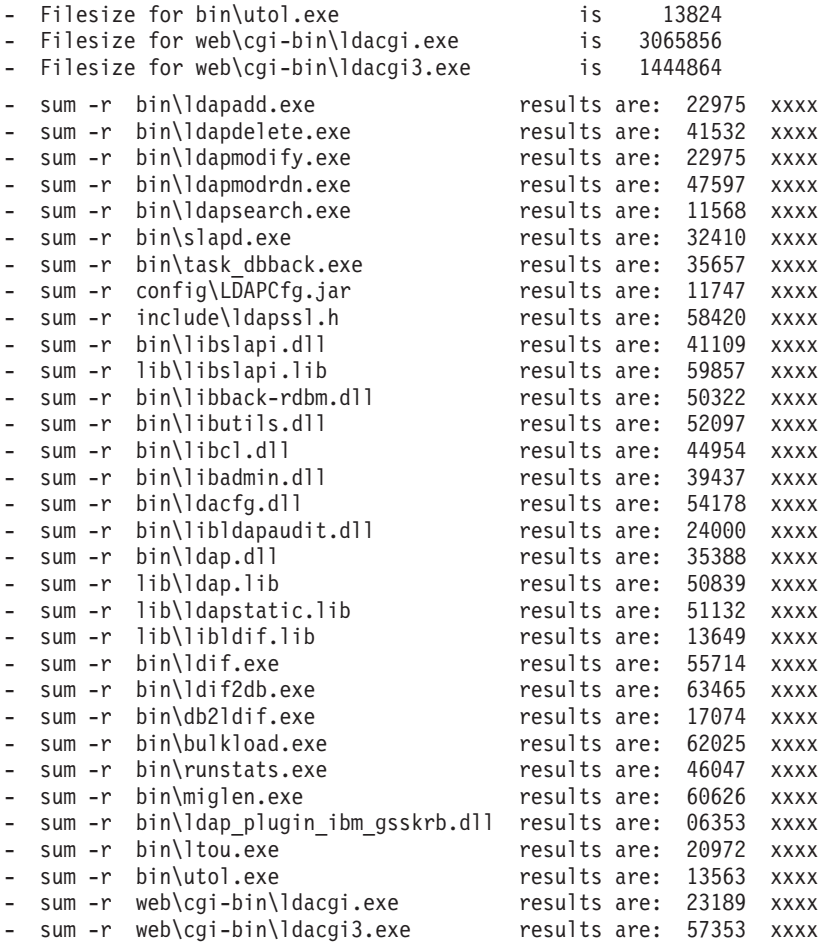

Each xxxx represents a number which is the number of blocks used by the file. It is left out since this number is filesystem format dependent.

The contents of the web/readme/buildno.txt file are: SecureWay Directory Release: aus322ldap Build: 020315a Fri 03/15/2002

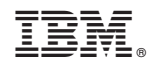

Printed in U.S.A.